# Leitfaden zur Erstellung von eCRFs

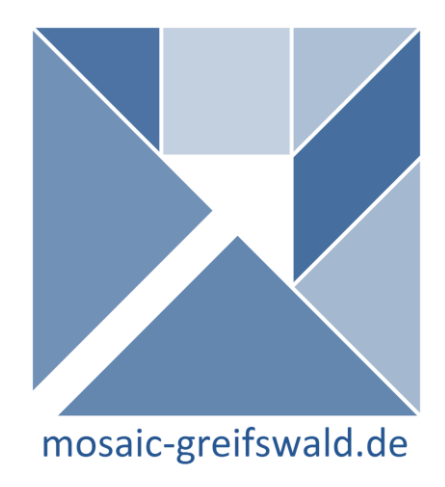

Autoren: Martin Bialke, Peter Penndorf, Daniel Fredrich, Kerstin Weitmann, Henriette Rau

Version 1.2 vom 16.01.2018 mosaic-project@uni-greifswald.de

# Inhalt

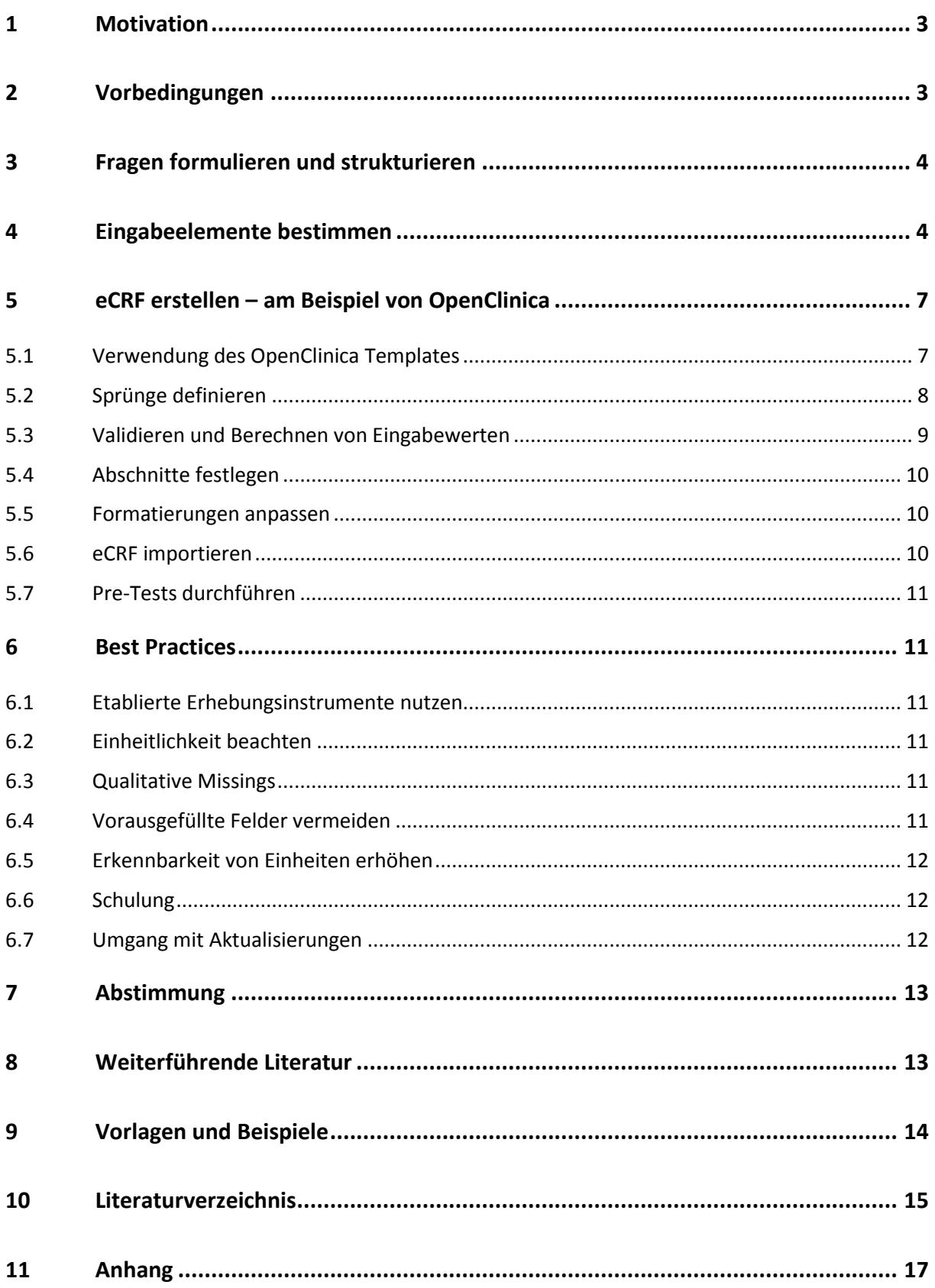

# <span id="page-2-0"></span>1 Motivation

Epidemiologische Forscher ohne umfassende IT-Kenntnisse greifen für die Datenerhebung in Studien und Registern mitunter auf die Werkzeuge des täglichen Büroalltags (z.B. MS-Excel) zurück. Technische Herausforderungen, wie der Einsatz eines Systems für die elektronische Datenerhebung (Electronic Data Capture (EDC)) und die Erstellung entsprechender Formulare (electronic Case Report Form (eCRF)), stellen reale Hürden dar. Werden diese nicht überwunden, können auch die mit EDC einhergehenden Vorteile [1] nicht ausgeschöpft werden.

*Der vorliegende Leitfaden richtet sich an epidemiologische Forscher ohne IT-Affinität und ohne umfassende Kenntnisse in der Fragebogenerstellung. Ziel ist es, ausgehend von der Beschreibung des Data Dictionary (vgl. [2]), beim Entwurf eines eCRF zu unterstützen. Verweise auf entsprechende Literatur und Beispiele sowie Empfehlungen aus der Praxis sollen zum besseren Verständnis beitragen und helfen den Rechercheaufwand zu minimieren.*

Die Gute Epidemiologische Praxis (GEP) [3] weist darauf hin, dass bereits vor Start einer Studie/ eines Registers die zu nutzenden Erhebungsinstrumente feststehen sollen [3]. Die Wahl des EDC/eCRF-Systems ist laut Shah et al. [4] u.a. abhängig von der Größe der Studie/ des Registers, der Anzahl der Untersuchungszentren [5], dem geplanten Einsatzszenario sowie von Anschaffungs- und Betriebskosten. In der Literatur werden zahlreiche kostenpflichtige und Open Source Erhebungsinstrumente ausführlich miteinander verglichen [4] [5].

Abschnitt 5 dieses Leitfadens demonstriert am Beispiel von OpenClinica [6], wie die technische Realisierung eines eCRF konkret durchgeführt werden kann. OpenClinica soll an dieser Stelle ausschließlich als Demonstrator dienen, da diese Softwarelösung kostenfrei, frei zugänglich (Open Source) und umfassend dokumentiert ist. Entsprechend richtet sich Abschnitt 5 vorwiegend an medizinische Dokumentare (oder ähnlich technisch versiertes Personal) und setzt ein minimales technisches Grundwissen voraus.

# <span id="page-2-1"></span>2 Vorbedingungen

Bevor mit der Erstellung des Fragebogens begonnen werden kann, müssen die Register- /Studienvariablen feststehen, d.h. die notwendigen Variablen wurden im ersten Schritt im Detail festgelegt und in Form einer formalisierten Beschreibung in einem Data Dictionary (DD) definiert. Entsprechende Wertebereiche, Einheiten und Datentypen sind damit ebenfalls festgelegt. Mit Hilfe eines DD herrscht Klarheit über die Codierung gültiger Werte und qualitativer Missings. Variablen können zudem als optional oder obligatorisch markiert werden. Ebenso sind Abhängigkeiten einzelner Variablen untereinander identifiziert und ggf. Formeln für berechenbare Werte festgehalten.

Kurzum - der **Leitfaden zur Beschreibung eines Data Dictionary** [2] wurde erfolgreich abgearbeitet.

<span id="page-3-0"></span>Im eCRF-Kontext stellt ein Fragebogen ein zentral bereitgestelltes Web-Formular dar. Die eingegeben Informationen werden optimaler Weise direkt bei Eingabe validiert und anschließend an einen zentralen Speicherort (z.B. Datenbank) übertragen (vgl. [7]).

Um korrekte Informationen erfassen zu können, sollte grundsätzlich die Formulierung der Fragestellungen der Studie so präzise und objektiv wie möglich erfolgen. Darüber hinaus sollte die Reihenfolge der Fragen (Dramaturgie: vom Wichtigen zum weniger Wichtigen) sorgfältig überlegt werden und klar nachvollziehbar sein. Nur so können qualitative und vergleichbare Informationen von einer großen Zahl von Teilnehmern erhoben und zu einem späteren Zeitpunkt systematisch ausgewertet werden [8].

In der Literatur sind zahlreiche Leitfäden, Empfehlungen und Best Practices zur Spezifikation von Studienfragen, zur Formulierung von Fragen (Question Wording), zur Wahl von Fragentypen und Formaten sowie zum Aufbau und zur "Dramaturgie" von Fragebögen zu finden [8] [9] [10] [11].

Knapp zusammengefasst sollte je Studienitem eine positive, kurze Frage formuliert werden. Die Fragen sollten thematisch gruppiert werden und logisch aufeinander aufbauen. Beginnend mit einfachen, allgemeinen Fragen sollten Schwierigkeitsgrad und Detaillierungsgrad der Fragen nur langsam ansteigen [8].

Je nach Anzahl der Fragen sollten Abschnitte gebildet werden, die entsprechend ihrem Umfang auf einen oder mehrere Fragebögen verteilt werden können. Dies kann die Übersichtlichkeit und Lesbarkeit des Fragebogens steigern.

Abschließend sollten Folgefragen und bedingte Abschnitte (Sprünge) identifiziert werden, da diese bei der nachfolgenden technischen Umsetzung des Fragebogens gesondert betrachtet werden müssen.

*Auch für die einfache Erfassung von reinen Messgrößen und Parametern, wie z.B. Unfalldatum, Unfallursache, Gewicht und Alter eines Patienten, sind die Anforderungen an Struktur und Übersichtlichkeit des Fragebogens obligat.*

Ein gern genutztes und vielfach publiziertes Beispiel ist der Fragebogen "**AQoL 6D – Assessment of Quality of Life**", zu dem ergänzend sowohl Strukturdiagramme als auch direkt nutzbare Auswertungswerkzeuge frei zur Verfügung stehen [12].

# <span id="page-3-1"></span>4 Eingabeelemente bestimmen

Im nächsten Schritt wird je Variable unter Berücksichtigung des Zieldatentyps und des Anwendungszweckes ein entsprechendes Eingabeelement für die Umsetzung in einem digitalen Fragebogen (eCRF) bestimmt. Ein korrekt gewähltes Eingabeelement kann die Eingabegeschwindigkeit erhöhen und den zeitlichen Erhebungsaufwand deutlich reduzieren [13].

Tabelle 1 listet typische Eingabeelemente ausgehend vom Anwendungszweck und Datentyp am Beispiel von OpenClinica. Diese werden ergänzend im Anhang (Tabelle 4) grafisch veranschaulicht. Alternative eCRF-Lösungen können über weitere Eingabeelemente verfügen. Die Darstellung von Skalen (z.B. Likert, Smiley) ist in OpenClinica jedoch nur über Umwege möglich [14].

*Tabelle 1 Zusammenfassende Übersicht möglicher Eingabeelement in OpenClinica ausgehend vom Verwendungszweck. (Die OpenClinica-spezifische Bezeichnung wird in Klammern dargestellt. Zur Nutzung empfohlene Elemente sind mittels \* markiert.)*

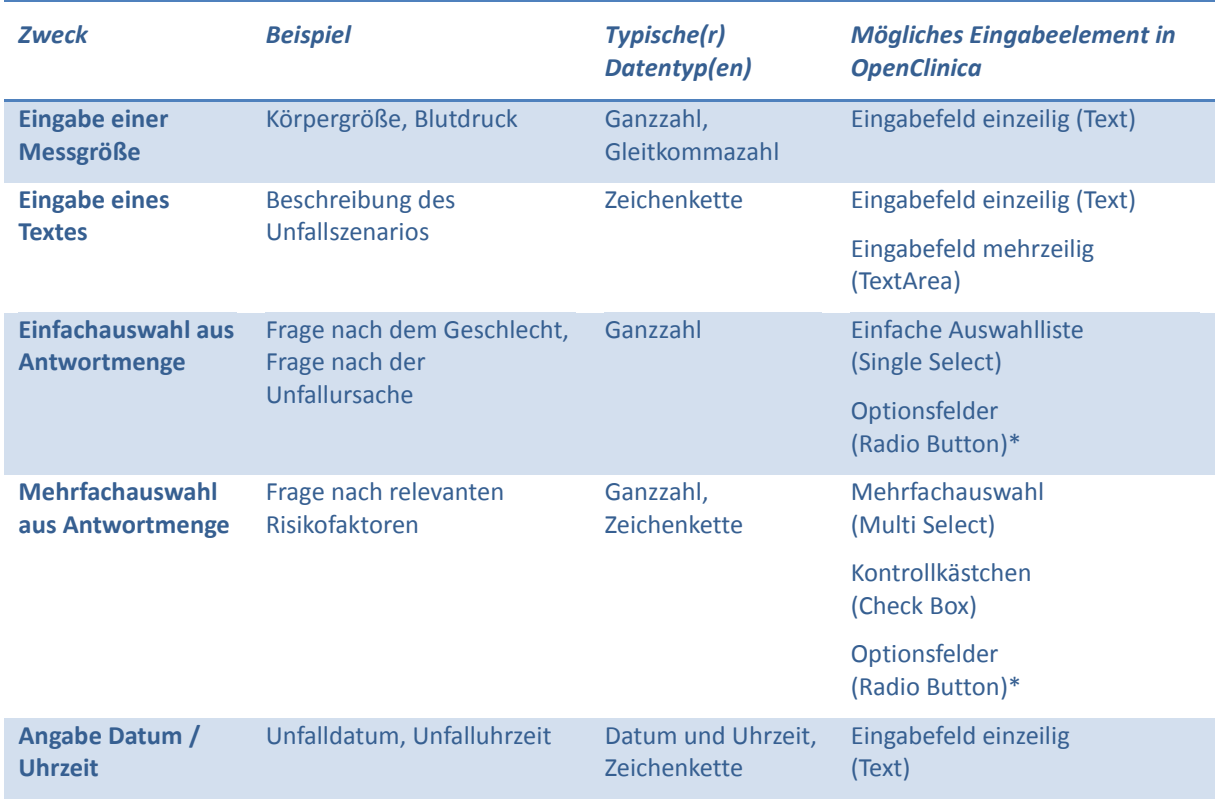

#### *Einfache Auswahlliste oder Optionsfeld*

 $\overline{\phantom{a}}$ 

Optionsfelder erlauben alle Antwortoptionen mit einem Blick zu erfassen und fördern die Übersichtlichkeit bei vielen ähnlichen aufeinander folgenden Fragen. Vor allem in der horizontalen Anordnung können so Fragen tabellarisch beantwortet werden.

Sollen mehr als 8 Optionen zur Auswahl stehen, kann der Überblick leiden und können Platzprobleme die Handhabung erschweren. Grundsätzlich sollte die Notwendigkeit von horizontalem Scrollen bei eCRF vermieden werden. In diesem Fall, und vor allem für standardisierte Antworten und Skalen, ist eine einfache Auswahlliste besser geeignet.

#### *Mehrfachauswahl, Kontrollkästchen oder Optionsfelder*

Werte einer **Mehrfachauswahl** werden mitunter in konkatenierter Form (z.B. komma-separiert) in einem einzelnen Datenbank-Feld abgelegt. Dies **erschwert erheblich die spätere Auswertung**<sup>1</sup> . Auch eine mögliche Kombination der Optionen durch entsprechende Codes vereinfacht die Auswertung nur geringfügig.

Je Option sollte, entsprechend dem Leitfaden zur Beschreibung eines Data Dictionary [2], im Studiendatensatz ohnehin eine entsprechende Variable existieren (Auswahl zutreffend: ja/nein).

<sup>&</sup>lt;sup>1</sup> Wie das sehr umständliche, nachträgliche Zerlegen dieser kommaseparierten Informationen aussehen könnte, wird beispielhaft demonstriert unter:<http://www.trialdatasolutions.com/tds/howto/spsscheckbox.jsp>

Diese wünschenswerte Variablensplittung wird vom Ausfüller des eCRF typischerweise nicht wahrgenommen.

**Kontrollkästchen** sind intuitiv bedienbar und ermöglichen alle Antwortmöglichkeiten mit einem Blick zu erfassen. Jedoch sind sie **nicht immer wissenschaftlich korrekt auswertbar**. Fehlen beispielsweise die Antwortkategorien "nicht erhoben" oder "nicht zutreffend" und ist gleichzeitig kein Kreuz gesetzt, kann nicht eindeutig geschlussfolgert werden, ob die Frage vom Nutzer bewusst oder versehentlich nicht beantwortet wurde.

*Die beste Alternative für eine Mehrfachauswahl von Antworten stellen Radio Buttons dar, die als Pflichtfeld ohne Vorgaben definiert wurden (vgl. Abbildung 1).*

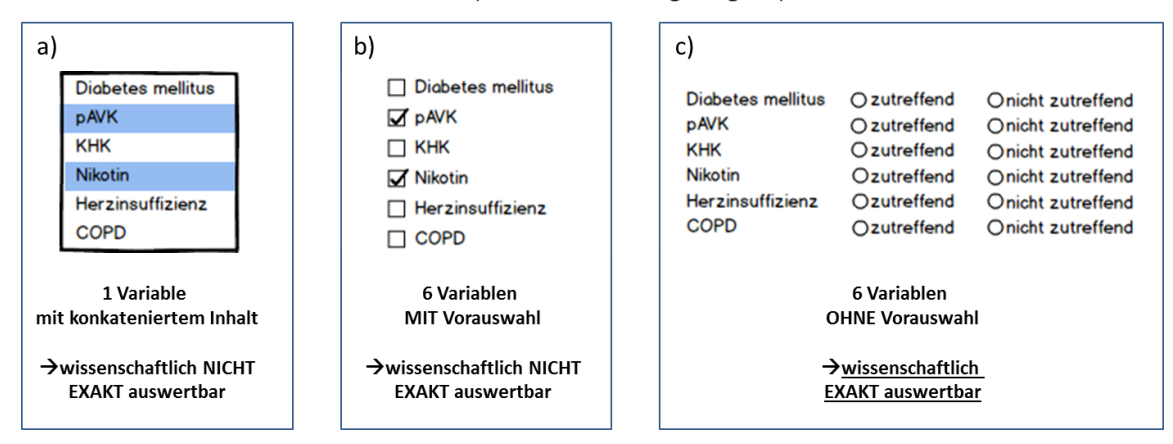

Welche Risikofaktoren sind zutreffend ? (Mehrfachnennung möglich)

*Abbildung 1 Das Auflösen einer Mehrfachauswahl zu separaten Variablen verbessert die Datenqualität*

#### *Besonderheit: Eingabe von Datums- und Zeitangaben*

Sollen **Datumsangaben (bzw. Zeitangaben)** erfasst werden, vereinfachen Kalender- bzw-Zeiteingabeelemente (Datepicker bzw. Timepicker) in vielen Szenarien die Eingabe. Die nachstehende Übersicht listet entsprechend Vor- und Nachteile. Date- und Timepicker stehen jedoch **nicht in OpenClinica** zur Verfügung. Einzeilige Eingabefelder sind eine Alternative.

*Tabelle 2 Gegenüberstellung grundsätzlich möglicher Elemente für die Datums- bzw. Zeitangaben*

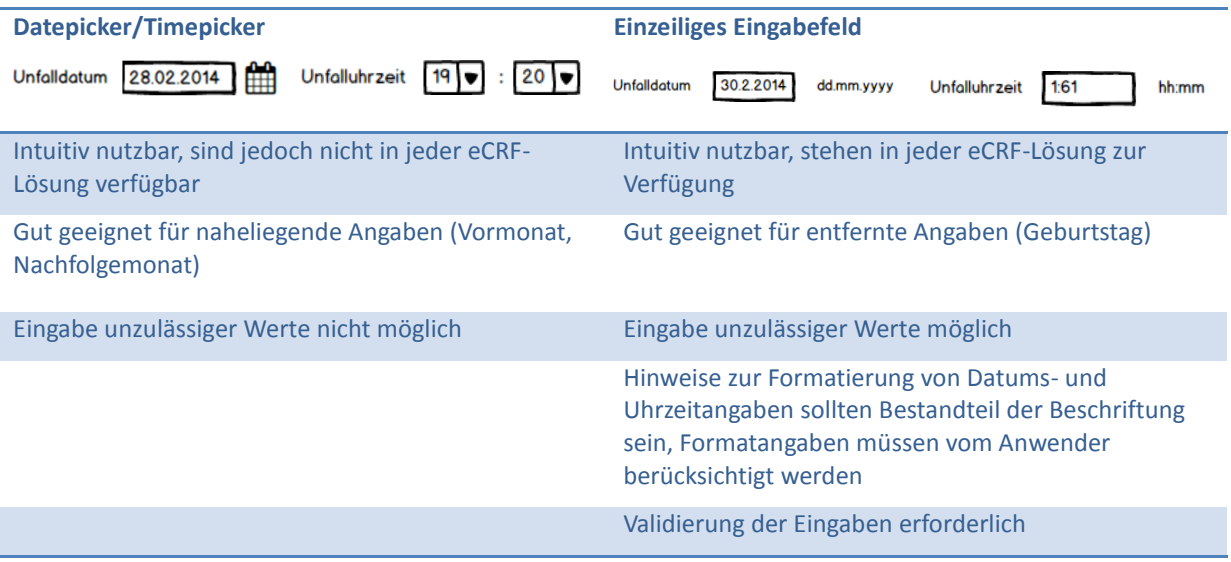

# <span id="page-6-1"></span><span id="page-6-0"></span>5.1 Verwendung des OpenClinica Templates

*Der nachfolgende Abschnitt erfordert grundlegendes technisches Verständnis im Umgang mit Excel, Web-Formularen und HTML. Medizinische Dokumentare oder ähnlich versiertes technisches Personal sollen hierbei, in diesem Unterkapitel durch konkrete und knappe Beispiele bei der Formularerstellung für OpenClinica unterstützt werden.*

Grundsätzlich werden Formulare in OpenClinica mittels Excel-Template erstellt. Die aktuellste Version des Templates kann direkt aus OpenClinica<sup>2</sup> heraus heruntergeladen werden [15]. Details zur Anwendung sind in der offizielle[n Dokumentation](https://docs.openclinica.com/3.1/study-setup/build-study/create-case-report-forms-crfs#content-title-5227) [16] zu finden.

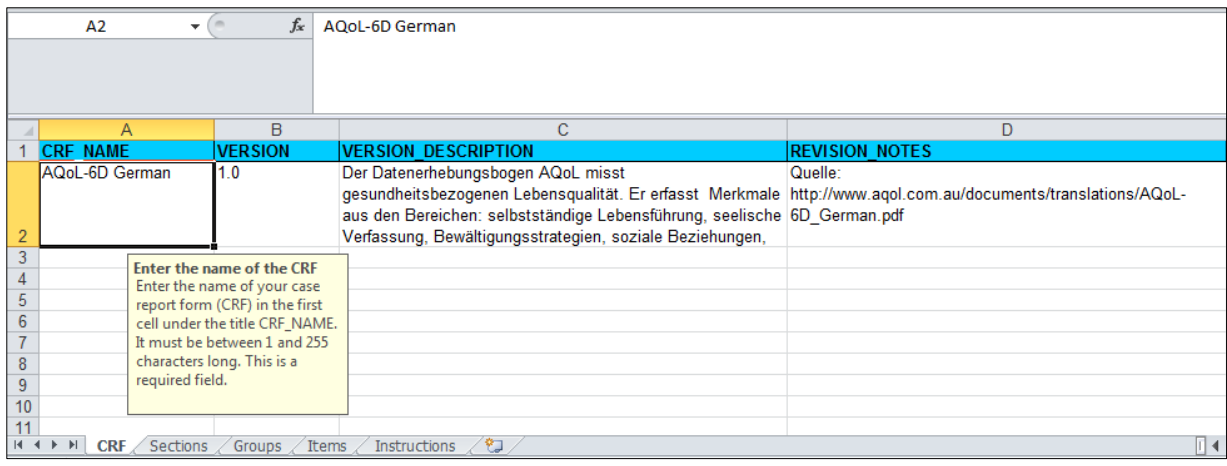

*Abbildung 2 Ein erster Blick auf das OpenClinica-Excel-Template.*

 $\overline{\phantom{a}}$ 

Im **CRF-Tabellenblatt** (Abbildung 2) werden allgemeine Informationen zum Fragenbogen erfasst. Das **Sections-Tabellenblatt** erlaubt den Fragebogen in Abschnitte zu unterteilen. Mithilfe des **Groups-Tabellenblatts** können Variablen gruppiert werden. Die Angabe der Variablen und deren Darstellung im Fragebogen erfolgt im **Items-Tabellenblatt**. Die Spaltenbezeichner weisen auf die erwarteten Eingaben hin. Das **Instructions-Tabellenblatt** liefert bei Bedarf Detailinformationen.

*Die nachfolgenden Ausführungen beziehen sich auf das bereits vorhandene Data Dictionary (vgl. Kapitel 2 - Vorbedingungen).*

Im **Items-Tabellenblatt** des Templates fügen Sie in die Spalte **ITEM\_NAME** die Einträge der Spalte **SHORTNAME** des Data Dictionary ein. Kopieren Sie die Inhalte der Spalte **LONGNAME** vom Data Dictionary in die Spalte **DESCRIPTION\_LABEL** des Templates. Übertragen sie die Einheiten vom Data Dictionary (Spalte **EINHEIT**) in das Template (Spalte **UNITS**). Abschließend nutzen Sie die Hinweise zur Formatierung (Data Dictionary, Spalte **FORMAT**) als ergänzende Beschriftung der Eingabeelemente (Template, Spalte **RIGHT\_ITEM\_TEXT**).

Definieren Sie je Variable das zu nutzende Eingabeelement (vgl. Tabelle 1). Im Fall von Single Select, Radio Button oder Check Box:

<sup>&</sup>lt;sup>2</sup> Wenn Sie nicht bereits über eine eigene OpenClinica-Installation verfügen, können Sie unter <http://www.trialdatasolutions.com/tds/testdrive.jsp> eine öffentlich zugängliche Live-Demo (mit beschränkten Rechten) ausprobieren.

- 1) Tragen Sie **GÜLTIGE\_WERTE** und **QUALITATIVE\_MISSINGS** (komma-separiert) in der korrekten Reihenfolge in der Spalte **RESPONSE\_OPTIONS\_TEXT** ein.
- 2) Anschließend übertragen Sie die entsprechenden Codierungen in der gleichen Reihenfolge aus den Spalten **GÜLTIGE\_WERTE\_CODIERT** und **QUALITATIVE\_MISSINGS\_CODIERT** (ebenfalls komma-separiert) in die Spalte **RESPONSE\_VALUES\_OR\_CALCULATIONS**.
- 3) Vergeben Sie ein formularweit eindeutiges **RESPONSE\_LABEL**<sup>3</sup> .
- 4) Bestimmen Sie das **RESPONSE\_LAYOUT**.

Legen Sie Datentypen in der Spalte **DATA\_TYPE** fest. Ganzzahlen entsprechen der Auswahl INT, Gleitkommazahlen der Auswahl REAL. Zeichenketten geben Sie mit ST an. Für Datum/Uhrzeit kommen sowohl DATE als auch ST in Frage.

Definieren Sie Pflichtfelder durch Setzen des Wertes "1" in der Spalte REQUIRED (vgl. [2], Best Practice Pflichtfelder). Die Angabe von Pflichtfeldern ist in OpenClinica optional.

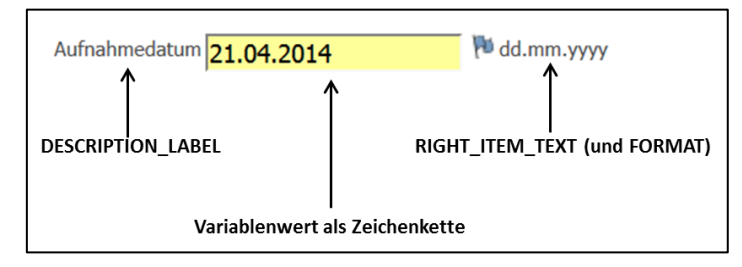

*Abbildung 3 Beispiel zur Nutzung des Eingabeelements Text zur Erfassung einer Datumsangabe*

# <span id="page-7-0"></span>5.2 Sprünge definieren

 $\overline{\phantom{a}}$ 

Nach Bedarf können einzelne Eingabeelemente oder auch Gruppen von Eingabeelementen des eCRF ein- oder ausgeblendet werden. Soll z.B. die Beschreibung eines Unfalls nur angegeben werden, wenn als Unfallzusammenhang "Sonstiges" (z.B. "ve\_accident\_context6=1") ausgewählt wurde, muss in der Spalte **ITEM\_DISPLAY\_STATUS** der Wert "HIDE" und in der Spalte **SIMPLE\_CONDITIONAL\_DISPLAY** die entsprechende Bedingung inklusive Hinweis ergänzt werden. (z.B. "ve\_accident\_context6,1,Bitte beschreiben Sie den Unfallzusammenhang").

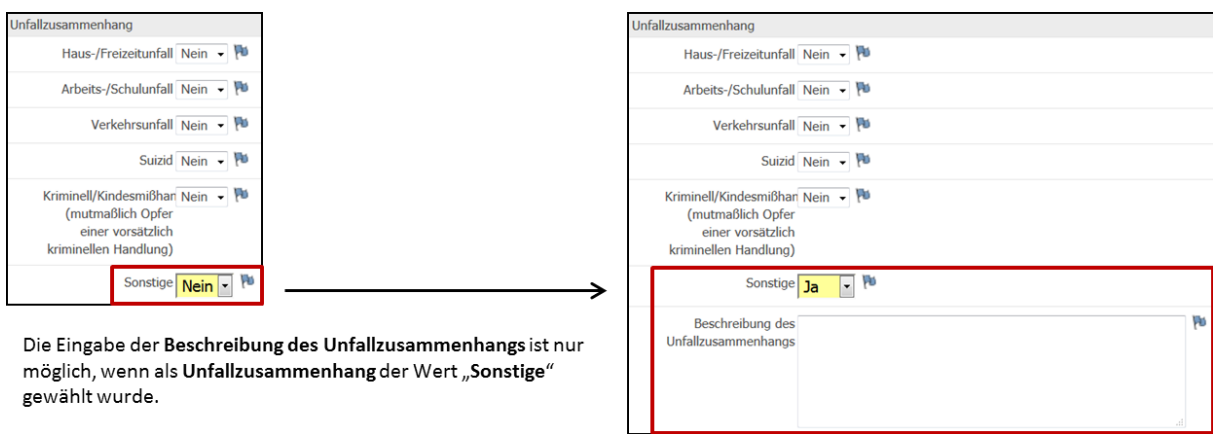

*Abbildung 4 Der Einsatz von Sprüngen erlaubt die Anzeige bedingter Formularabschnitte.*

<sup>&</sup>lt;sup>3</sup> Enthält der Fragebogen sich wiederholende Antwortmöglichkeiten, kann in diesem Fall das gleiche Response Label genutzt werden und die Angabe der Antwortoptionen und Codierungen kann entfallen.

# <span id="page-8-0"></span>5.3 Validieren und Berechnen von Eingabewerten

#### *Validieren*

Eingaben von Nutzern können validiert werden. OpenClinica bietet per Template-Definition folgende Optionen zur Validierung an:

- 1) Prüfung, ob der eingegebene Wert innerhalb eines definierten Wertebereiches liegt (z.B. bei Prozentangaben)
- 2) Prüfung, ob die Eingabe einem vordefinierten Format entspricht (z.B. bei Datums- oder Zeitangaben).

*Die Einbettung von Validierungsregeln ist ohne grundlegende Programmierkenntnisse leider nur bedingt möglich.*

Dazu wird der Validierungsausdruck in der Spalte **VALIDATION** und eine entsprechende Meldung für den Fehlerfall in der Spalte **VALIDATION\_ERROR\_MESSAGE** angeben.

*Tabelle 3 Beispiele für Eingabe-Validierungen mittels Template. Die OpenClinica-Notation orientiert sich an grundlegenden regulären Ausdrücken<sup>4</sup> .*

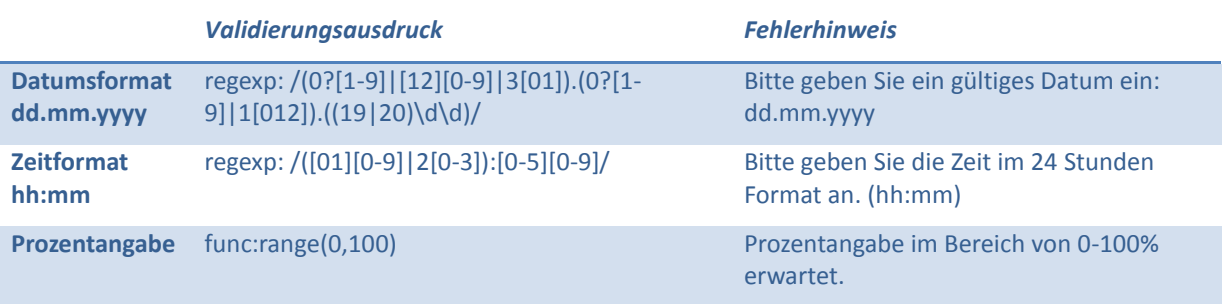

Ergänzend können Daten nachträglich über festzulegende Regeln (Rules) geprüft werden. Details dazu sind in der offiziellen Dokumentation [16] nachzulesen.

*Die gleichzeitige Validierung von Formaten und Wertebereichen ist per Template-Definition in OpenClinica nicht möglich.*

#### *Berechnen*

 $\overline{\phantom{a}}$ 

Funktionen zur Berechnung von Summen, Mittelwerten, etc. können im eCRF mittels Template festgelegt werden (Details dazu sind im **Instructions-Tabellenblatt** der OpenClinica-Vorlage nachzulesen). Die errechneten Werte werden im Fragebogen erst **nach Speicherung der Eingaben** durch den Anwender angezeigt.

*Komplexe Berechnungen oder "Live-Berechnungen", die z.B. direkt bei Eingabe von Körpergröße und Gewicht den BMI errechnen, sind mit OpenClinica-Bordmitteln nicht möglich.*

<sup>&</sup>lt;sup>4</sup> Beispiele und Übungen zu regulären Ausdrücken finden Sie z.B. unter <u>http://www.regexr.com</u>

#### *Alternative: Einbettung von JavaScript-Code*

Das Template erlaubt die Einbettung von HTML und JavaScript-Code. Damit können u.a. Berechnungen und Validierungen innerhalb des Erhebungsformulars nach Belieben durchgeführt werden.

#### *Die Einbettung von JavaScript ist ohne grundlegende IT-und Programmierkenntnisse leider nicht möglich.*

Die einzubettenden Skripte dürfen bis zu 2000 Zeichen lang sein, was die Leserlichkeit und Nachvollziehbarkeit des Codes erschweren kann. Funktionsnamen müssen innerhalb des Fragebogens eindeutig sein. Angelehnt an Beispiele von Trial Data Solutions [17] kann HMTL und JavaScript-Code z.B. über das **RIGHT\_ITEM\_LABEL** eingebettet werden. Im Anhang ist als Beispiel ein Skript zur BMI-Berechnung zu finden.

### <span id="page-9-0"></span>5.4 Abschnitte festlegen

Die Aufteilung des Fragebogens erhöht dessen Übersichtlichkeit und Lesbarkeit. Abschnitte werden im **Sections-Tabellenblatt** des Excel-Templates definiert. Jeder Fragebogen benötigt mindestens einen Abschnitt, z.B. "Basiserhebung". Jedes Fragebogen-Item ist über die Spalte **SECTION\_LABEL** einem Abschnitt zuzuordnen.

#### <span id="page-9-1"></span>5.5 Formatierungen anpassen

Das OpenClinica-Template bietet die Möglichkeit in der Spalte **WIDTH** Werte in Bezug auf die angezeigte Feldlänge und darzustellende Nachkommastellen zu formatieren (Details dazu im **Instructions-Tabellenblatt**).

Anpassungen am Layout des Fragebogens sind nicht trivial und nur mittels Cascading Style Sheets (CSS)<sup>5</sup> möglich. Entsprechende Beispiele und Erläuterungen werden von Trial Data Solutions bereitgestellt [18].

## <span id="page-9-2"></span>5.6 eCRF importieren

 $\overline{\phantom{a}}$ 

Das ausgefüllte Template wird in OpenClinica durch befugte Nutzer (in der Rolle StudyDirector [19]) eingespielt. Dabei wird automatisch eine Validierung des Fragebogens durchgeführt. Im Fehlerfall wird eine detaillierte Fehlerbeschreibung dargestellt. Im Erfolgsfall wird eine Vorschau des Fragebogens angezeigt.

Nach Import des ausgefüllten Templates kann jedoch nicht direkt mit der Datenerfassung begonnen werden. In OpenClinica werden sogenannte Ereignisse bei der Datenerhebung eingesetzt. Beispielsweise können Ereignisse für eine "Erstaufnahme des Patienten" oder eine "Follow-Up-Untersuchung" frei definiert werden. Jedem dieser Ereignisse ist ein konkreter Fragebogen zugeordnet [20]. Der Patient wird für eines der Ereignisse registriert und die Datenerfassung kann beginnen.

<sup>&</sup>lt;sup>5</sup> Beispiele und Erläuterungen unter <u>http://www.w3schools.com/css/</u>, Stand: 04.09.2015

# <span id="page-10-0"></span>5.7 Pre-Tests durchführen

Pre-Tests dienen dazu den erstellten Fragebogen in Bezug auf den Inhalt, die Handhabbarkeit, die Effizienz und den technischen Rahmen zu validieren. Zu typischen Einflussfaktoren zählen die Zweckmäßigkeit der Formulierungen (Fragen, Ausprägungen von Antworten), die Korrektheit der umgesetzten Sprünge sowie die Eignung der gewählten Eingabeelemente.

Setzen Sie im Pre-Test Anwender mit unterschiedlichem fachlichem und technischem Vorwissen ein. Prüfen Sie die zeitliche Effizienz der Eingaben. Testen Sie unterschiedliche Endgeräte und Web-Browser. Dokumentieren Sie die Ergebnisse der Tests in einem Prüfprotokoll. Planen Sie Wartezeiten für Feedback von Testanwendern ein. Diskutieren Sie mögliche Änderungswünsche, überarbeiten Sie den eCRF und testen Sie erneut. Planen Sie bei der Erstellung Ihres Studienplans für diese Test/Review-Phase ausreichend Zeit ein.

# <span id="page-10-1"></span>6 Best Practices

## <span id="page-10-2"></span>6.1 Etablierte Erhebungsinstrumente nutzen

Sowohl die Gute Epidemiologische Praxis (GEP) [3] als auch das Memorandum Register für die Versorgungsforschung [21] weisen darauf hin, dass zur Durchführung einer Studie bzw. eines Registers nach Möglichkeit *"aus Gründen der Vergleichbarkeit international akzeptierte und validierte Klassifikationssysteme und Erhebungsinstrumente eingesetzt werden"* (vgl. [21] S. 828) sollten. Für spezielle Fragestellungen seien *"selbst entwickelte Erhebungsverfahren […] zuvor in Pilotstudien"* zu validieren (vgl. [21] S. 828, sowie [5] [4]).

# <span id="page-10-3"></span>6.2 Einheitlichkeit beachten

Achten Sie bei der Formulierung der Fragestellungen, der Festlegung der Darstellungsform und der Formatierung angezeigter Werte auf Einheitlichkeit. Dies fördert sowohl Übersichtlichkeit als auch Klarheit des Fragebogens und erhöht somit den Bedienkomfort und die Datenqualität.

## <span id="page-10-4"></span>6.3 Qualitative Missings

Grundsätzlich sollte kein Eingabefeld leer bleiben. Zwingen Sie in geeigneten Fällen den Anwender durch Pflichtfelder zur Eingabe und verwenden Sie qualitative Missings (z.B. 99977=nicht erhoben), um Informationen darüber zu erfassen, warum ein Wert nicht vorhanden ist. Definieren Sie Missings (vgl. [2]) oder nutzen Sie die vorhandene Unterstützung von OpenClinica [22].

# <span id="page-10-5"></span>6.4 Vorausgefüllte Felder vermeiden

Voreingestellte Werte (Default-Werte) können den Erfasser verleiten, die Beantwortung von Fragen zu überspringen. Ist beispielsweise in einer Auswahl standardmäßig das qualitative Missing "keine Angabe" selektiert, kann bei der Auswertung keine Aussage dazu gemacht werden, ob diese Frage irrtümlich übersprungen wurde oder ob der Erfasser bewusst diese Auswahl getroffen hat. Besser wäre es in diesem Fall entweder standardmäßig nichts zu selektieren oder einen nicht auszuwertenden Wert vorzuselektieren, z.B. "Bitte auswählen".

## <span id="page-11-0"></span>6.5 Erkennbarkeit von Einheiten erhöhen

Um die Korrektheit der Dateneingabe zu fördern, erhöhen Sie die Erkennbarkeit von Einheiten. Sowohl der Fragentext als auch die Beschriftung des Eingabeelements sollte auf die für die entsprechende Variable zu verwendende Einheit verweisen.

## <span id="page-11-1"></span>6.6 Schulung

Grundsätzlich sollte der elektronische Fragebogen intuitiv nutzbar sein. Informieren Sie den potentiellen Anwender dennoch immer über Hintergründe und Ziele der Studie. Geben Sie konkrete Instruktionen zur geplanten Vorgehensweise (Anmelden am System, Auswahl des Fragebogens, Dateneingabe, Eingabeformate, Umgang mit Fehlermeldungen, etc.) und vergewissern Sie sich, dass die Informationen korrekt aufgenommen und verstanden wurden.

Das Bereitstellen von Standard Operating Procedures (SOP) kann helfen, Abläufe zu standardisieren. So kann die Dateneingabe für den Anwender vereinfacht und die Qualität der Daten erhöht werden.

## <span id="page-11-2"></span>6.7 Umgang mit Aktualisierungen

Auch bei sorgfältiger Planung von Studien und Registern kann nach Beginn der Datenerfassung eine Anpassung der eCRF erforderlich sein. In der Folge werden neue Variablen ergänzt bzw. vorhandene Variablen bzw. Eingabeelemente angepasst.

*Die Erforderlichkeit und Angemessenheit von Änderungen sollte vorab inhaltlich und formal durch eine kontrollierende Instanz geprüft werden. So lassen sich "unnötige" Überarbeitungen und daraus resultierender zeitlicher und personeller Aufwand vermeiden. Jede Form der Änderung ist anschließend ausführlich zu dokumentieren - Was wurde warum geändert und wer hat diese Änderung wann durchgeführt?*

Änderungen haben nicht nur Auswirkungen auf das Erhebungsformular, sondern auch auf den stetig wachsenden Datenbestand und die damit zusammenhängende Auswertung der Daten, denn eine neue bzw. angepasste Variable verfügt erst über Werte ab dem Änderungszeitpunkt.

#### *Rohdaten dürfen grundsätzlich niemals gelöscht werden.*

Änderungen machen die Versionierung des Erhebungsinstruments notwendig: Es sollte eine Kopie des eCRF erstellt, die Versionsnummer entsprechend erhöht und der eCRF erst dann geändert werden. Nicht mehr benötigte Eingabeelemente bzw. Variablen sollten ausgeblendet bzw. als obsolet markiert werden. Die Versionsangabe muss bei jeder Dateneingabe mitgeführt werden.

*Sowohl bei Initialerstellung als auch nach jeder Änderung muss das eCRF ausführlich getestet und die Ergebnisse nachvollziehbar in einem Prüfprotokoll festgehalten werden.*

Die Festlegung von geeigneten SOPs und ein Prüfprotokoll helfen, diese Testprozesse zu standardisieren und zu beschleunigen.

OpenClinica unterstützt bereits die Versionierung von eCRFs [23]. Es ist nicht möglich, eine neue Fragebogenversion ohne vorherige Erhöhung der Versionsnummer in das System einzuspielen. Jeder erhobene Datensatz ist eindeutig einer Fragebogenversion zugeordnet. Die Angabe von Versionskommentaren ist möglich, jedoch nicht verpflichtend. Exporte von Daten bezogen auf eine oder mehrere Fragenbogenversionen sind möglich.

# <span id="page-12-0"></span>7 Abstimmung

Der erstellte Fragebogen sollte frühestmöglich einer formalen und inhaltlichen Prüfung durch alle beteiligten Forscher unterzogen und abgestimmt werden. Im Vorfeld der Erstellung und kontinuierlich begleitend soll eine methodische Rücksprache mit Epidemiologen und Biometrikern erfolgen.

Ziel des Abstimmungsprozesses ist es, die wissenschaftliche Qualität der geplanten Datenerhebung zu sichern. Orientierung bietet dabei das Memorandum des DNVF e.V. (vgl. [21], S. 837 - Checkliste zur Registerqualität), welches auch eine Liste methodischer Qualitätsindikatoren bereithält.

# <span id="page-12-1"></span>8 Weiterführende Literatur

**Praktische Tipps zum Formulieren von Fragen und zur Dramaturgie des Fragebogens**: Porst R. Fragebogen - Ein Arbeitsbuch. 1st ed. Wiesbaden: VS Verlag für Sozialwissenschaften; 2008.

**Empfehlung zum Fragebogenentwurf aus Sicht der Praxis – Konzept, Entwurf, Umsetzung und Test (englisch):** Leung WC. How to design a questionnaire. Student BMJ. 2001 Jun 9: p. 187-189. Link: [http://www.dpcdsb.org/NR/rdonlyres/138975AC-B110-4D1E-902F-81C8E69BF9A0/107060/](http://www.dpcdsb.org/NR/rdonlyres/138975AC-B110-4D1E-902F-81C8E69BF9A0/107060/How_to_design_a_questionnaire.pdf) How to design a questionnaire.pdf

**Leitfaden zur Entwicklung papierbasierter CRF des Boston Children Hospital inkl. zahlreicher Beispiel-Fragebögen:** [http://www.childrenshospital.org/~/media/Research%20and%20Innovation/](http://www.childrenshospital.org/~/media/Research%20and%20Innovation/Clinical%20Research%20Center/RPG0292613.ashx) [Clinical%20Research%20Center/RPG0292613.ashx](http://www.childrenshospital.org/~/media/Research%20and%20Innovation/Clinical%20Research%20Center/RPG0292613.ashx)

**Bewertung der Fragebogenqualität:** Faulbaum F, Prüfer P, Rexroth M. Was ist eine gute Frage? Sozialwissenschaften VVf, Springer; 2009.

**Beispiele für gute und schlechte Fragestellungen (englisch):** [https://www.statpac.com/surveys/](https://www.statpac.com/surveys/question-qualities.htm) [question-qualities.htm](https://www.statpac.com/surveys/question-qualities.htm)

**Leitlinien zur Erstellung von Umfragen (englisch):** [https://www.statpac.com/survey-design](https://www.statpac.com/survey-design-guidelines.htm)[guidelines.htm](https://www.statpac.com/survey-design-guidelines.htm)

**Formular-Design – Was sollte ich tun und lassen (englisch):** [http://de.slideshare.net/BioPharm](http://de.slideshare.net/BioPharmSystems/2009-ohsugdosanddontsofcrfdesign) [Systems/2009-ohsugdosanddontsofcrfdesign](http://de.slideshare.net/BioPharmSystems/2009-ohsugdosanddontsofcrfdesign)

**Einführung in die Dateneingabe mit OpenClinica – Anlegen und Planen von Ereignissen, etc. (englisch):** [http://ctc.usyd.edu.au/training/OpenClinica/OpenClinica%203.1%20Module%20B%20](http://ctc.usyd.edu.au/training/OpenClinica/OpenClinica%203.1%20Module%20B) Data%20entry%20in%20OpenClinica%20SITES%20v1.0%20Apr2012.pdf

# <span id="page-13-0"></span>9 Vorlagen und Beispiele

Die **Technologie- und Methodenplattform für die vernetzte medizinische Forschung e.V.** (kurz: TMF) hat im September 2013 einen OpenClinica-Workshop abgehalten. Ziel war es Erfahrungen und Expertise von direkten Anwendern auszutauschen.

**Vortragsfolien zum TMF OpenClinica-Workshop 2013 (deutsch):** [http://www.tmf-ev.de/](http://www.tmf-ev.de/News) [News/](http://www.tmf-ev.de/News)articleType/ArticleView/articleId/1383.aspx

Darüber hinaus stellen OpenClinica und entsprechende Plattformen zahlreiche Beispiel-Fragebögen und Tipps zum Vorgehen bereit.

**Offizielle OpenClinica-Dokumentation zur Fragebogenerstellung und Beispiel "Physik-Examen" (englisch):** [https://docs.openclinica.com/sites/fileuploads/akaza/cms-docs/SAMPLE\\_PHYSICALEXAM](https://docs.openclinica.com/sites/fileuploads/akaza/cms-docs/SAMPLE_PHYSICALEXAM_ENGLISH.xls) [\\_ENGLISH.xls](https://docs.openclinica.com/sites/fileuploads/akaza/cms-docs/SAMPLE_PHYSICALEXAM_ENGLISH.xls)

**Einfache OpenClinica-Beispiele von TrialDataSolutions (englisch):** [http://www.trialdatasolutions](http://www.trialdatasolutions.com/tds/howto/createanewcrf.jsp) [.com/tds/howto/createanewcrf.jsp](http://www.trialdatasolutions.com/tds/howto/createanewcrf.jsp)

**Leicht verständliche Anleitungen zu zahlreichen Detailfragen der OpenClinica-Fragebogenerstellung:** <http://www.trialdatasolutions.com/tds/howto/>

Ergänzend stehen über mosaic-greifswald.de die OpenClinica-Fragebogendefinitionen des deutschen AQoL6D-Fragebogens und des Nationalen Verbrennungsregisters zum Download bereit.

**Fragebogendefinition AQol – 6D:** [https://mosaic-greifswald.de/fileadmin/Produkte/Leitfaden\\_ecrf/](https://mosaic-greifswald.de/fileadmin/Produkte/Leitfaden_ecrf/beispiel1_aqol6d_oc3.3.xls) [beispiel1\\_aqol6d\\_oc3.3.xls](https://mosaic-greifswald.de/fileadmin/Produkte/Leitfaden_ecrf/beispiel1_aqol6d_oc3.3.xls)

**Fragebogendefinition Verbrennungsregister:** [https://mosaic-greifswald.de/fileadmin/Produkte](https://mosaic-greifswald.de/fileadmin/Produkte/Leitfaden_ecrf/beispiel2_nvr.xls) [/Leitfaden\\_ecrf/beispiel2\\_nvr.xls](https://mosaic-greifswald.de/fileadmin/Produkte/Leitfaden_ecrf/beispiel2_nvr.xls)

Anmerkungen, Ergänzungen und Fragen zum vorliegenden Leitfaden und zu den Beispielen bitte per Mail a[n mosaic-project@uni-greifswald.de.](mailto:mosaic-project@uni-greifswald.de)

- <span id="page-14-0"></span>1. Kush R. CDDISC Homepage - Eletronic data capture - pros and cons. [Online].; 2006 [cited 2015 09 04. Available from: [http://www.cdisc.org/system/files/all/reference\\_material/application/pdf/bei26kushsup.p](http://www.cdisc.org/system/files/all/reference_material/application/pdf/bei26kushsup.pdf) [df.](http://www.cdisc.org/system/files/all/reference_material/application/pdf/bei26kushsup.pdf)
- 2. MOSAIC. MOSAIC Leitfaden zur Beschreibung eines Data Dictionaries. [Online].; 2015 [cited 2015 8 18. Available from: [https://mosaic](https://mosaic-greifswald.de/fileadmin/Produkte/Leitfaden_DataDictionary/Leitfaden_zur_Beschreibung_eines_DataDictionaries.pdf)greifswald.de/fileadmin/Produkte/Leitfaden\_DataDictionary/Leitfaden\_zur\_Beschreibung [eines\\_DataDictionaries.pdf.](https://mosaic-greifswald.de/fileadmin/Produkte/Leitfaden_DataDictionary/Leitfaden_zur_Beschreibung_eines_DataDictionaries.pdf)
- 3. German Society of Epidemiology (DGEpi). Guidelines and Recommendations to Assure Good Epidemiologic Practice (GEP). [Online].; 2008 [cited 2014 2 24. Available from: [http://dgepi.de/fileadmin/pdf/GEP\\_LL\\_english\\_f.pdf.](http://dgepi.de/fileadmin/pdf/GEP_LL_english_f.pdf)
- 4. Shah J, Rajgor D, Pradhan S, et al. Electronic Data Capture for Registries and Clinical Trials in Orthopaedic Surgery: Open Source versus Commercial Systems. Clinical Orthopaedics and Related Research. 2010 468(10): p. 2664–2671.
- 5. Franklina JD, Guidrya A, Brinkleya JF. A Partnership Approach for Electronic Data Capture in Small-Scale Clinical Trials. J Biomed Inform. 2011 Dec 44(Suppl 1): S103–S108.
- 6. OpenClinica, LLC. Open Clinica Open Source for Clinical Research. [Online].; 2015 [cited 2015 2 24. Available from: [https://community.openclinica.com/.](https://community.openclinica.com/)
- 7. Bialke M, Bahls T, Havemann C, et al. MOSAIC. A modular approach to data management in epidemiological studies. METHODS OF INFORMATION IN MEDICINE. 2015 Aug 54(4): p. 364-371.
- 8. Leung WC. How to design a questionnaire. Student BMJ. 2001 Jun 9: p. 187-189.
- 9. Faulbaum F, Prüfer P, Rexroth M. Was ist eine gute Frage? Sozialwissenschaften VVf, editor.: Springer; 2009.
- 10. Kirchhoff S, Kuhnt S, Lipp P, et al. Der Fragebogen Datenbasis, Konstruktion und Auswertung. 5th ed.: Springer; 2010.
- 11. Mummendey HD. Die Fragebogen-Methode: Grundlagen und Anwendung in Persönlichkeits-, Einstellungs- und Selbstkonzeptforschung. 3rd ed.: Hogrefe; 2003.
- 12. AQoL. AQoL-6D Questionaire. [Online].; 2014 [cited 2015 4 12. Available from: [http://www.aqol.com.au/index.php/aqolinstruments?id=56.](http://www.aqol.com.au/index.php/aqolinstruments?id=56)
- 13. Husser J, FErnandez K. To Click, Type, or Drag? Evaluating Speed of Survey Data Input

Methods. Survey Practice. 2013 6(2).

- 14. Trial Data Solutions. Trial Data Solutions Integration of Likert Scales in OpenClinica. [Online].; 2015 [cited 2015 09 25. Available from: [http://www.trialdatasolutions.com/tds/howto/vas.jsp.](http://www.trialdatasolutions.com/tds/howto/vas.jsp)
- 15. Trial Data Solutions. Trial Data Solutions Create a new CRF. [Online].; 2015 [cited 2015 8 20. Available from[: http://www.trialdatasolutions.com/tds/howto/createanewcrf.jsp.](http://www.trialdatasolutions.com/tds/howto/createanewcrf.jsp)
- 16. OpenClinica, LLC. OpenClinica Create and Modify Case Report Forms. [Online].; 2015 [cited 2015 8 20. Available from: [https://docs.openclinica.com/3.1/study-setup/build](https://docs.openclinica.com/3.1/study-setup/build-study/create-case-report-forms-crfs#content-title-5515)[study/create-case-report-forms-crfs#content-title-5515.](https://docs.openclinica.com/3.1/study-setup/build-study/create-case-report-forms-crfs#content-title-5515)
- 17. Trial Data Solutions. Trial Data Solutions Javascript Calculation Difference of Time-Fields. [Online].; 2015 [cited 2015 4 12. Available from: [http://www.trialdatasolutions.com/tds/howto/timediff.jsp.](http://www.trialdatasolutions.com/tds/howto/timediff.jsp)
- 18. Trial Data Solutions. Trial Data Solutions OpenClinica layout changes. [Online].; 2015 [cited 2015 4 12. Available from: [http://www.trialdatasolutions.com/tds/howto/layoutchanges.jsp.](http://www.trialdatasolutions.com/tds/howto/layoutchanges.jsp)
- 19. Trial Data Solutions. Trial Data Solutions Introduction to users, types and roles. [Online].; 2015 [cited 2015 5 23. Available from: [http://www.trialdatasolutions.com/tds/howto/usersroles.jsp.](http://www.trialdatasolutions.com/tds/howto/usersroles.jsp)
- 20. Trial Data Solutions. Trial Data Solutions Event Definition. [Online].; 2015 [cited 2015 4 23. Available from: [http://www.trialdatasolutions.com/tds/howto/createeventdefinition.jsp.](http://www.trialdatasolutions.com/tds/howto/createeventdefinition.jsp)
- 21. Müller D, Augustin M, Banik N, et al. Memorandum Register f ü r die Versorgungsforschung. Gesundheitswesen 2010. 2010 72: p. 824-839.
- 22. Open Clinica. Null-Value Codierung in Open Clinica. [Online]. [cited 2015 2 24. Available from: [https://community.openclinica.com/OpenClinica/3.0/doc/glossary.html#nullValues.](https://community.openclinica.com/OpenClinica/3.0/doc/glossary.html#nullValues)
- 23. Trial Data Solutions. Trialdatasolutions Versioning in OpenClinica. [Online].; 2015 [cited 2015 8 20. Available from: [http://www.trialdatasolutions.com/tds/howto/createanewversionofacrf.jsp.](http://www.trialdatasolutions.com/tds/howto/createanewversionofacrf.jsp)

# <span id="page-16-0"></span>*Übersicht referenzierter Eingabeelemente*

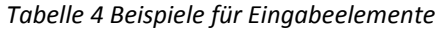

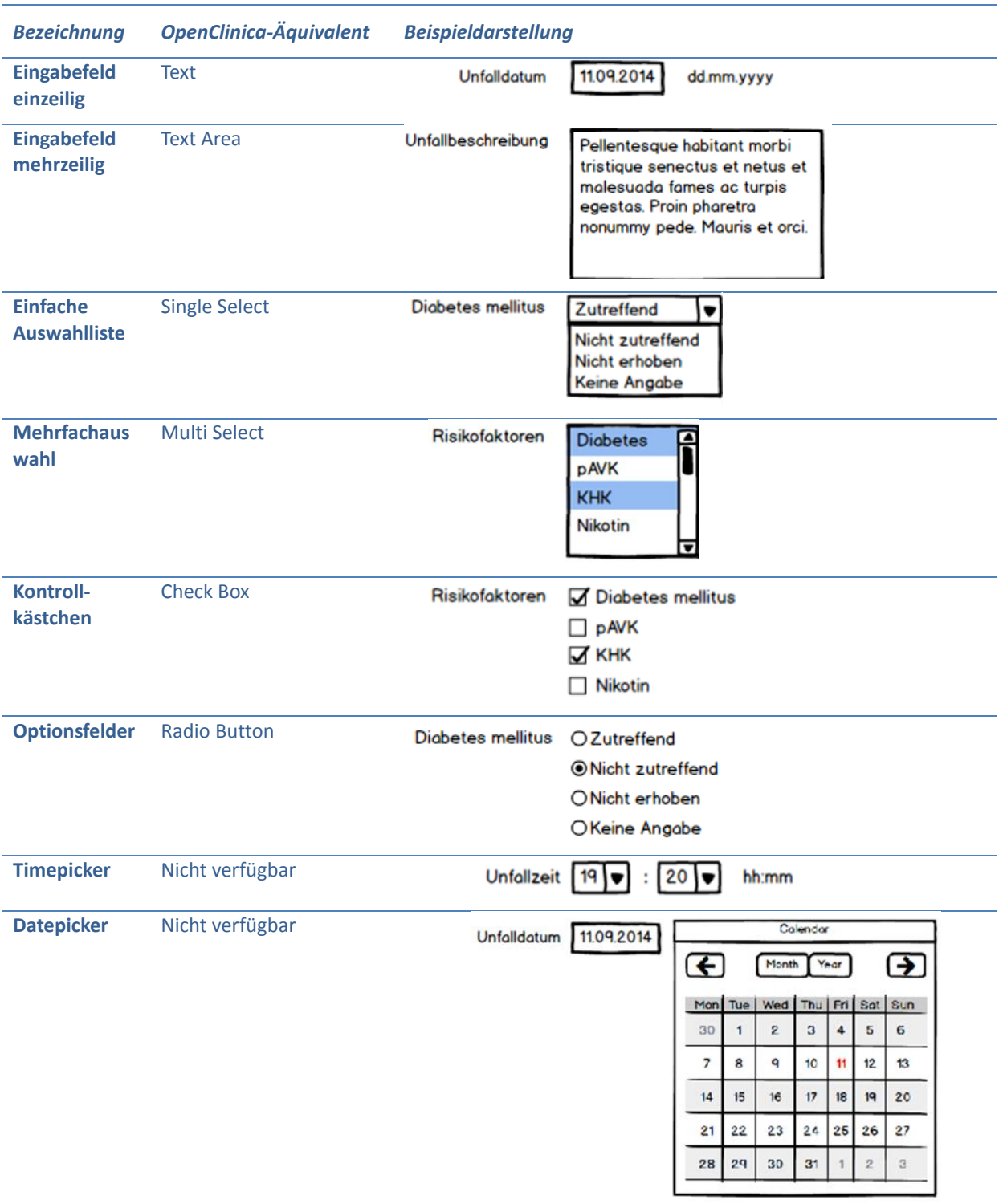

```
<div id="marker_bmi"></div>
<script src="includes/jmesa/jquery.min.js"></script> 
<script type="text/javascript">
$.noConflict();
var bmi groesse = getInput('marker groesse');
var bmi gewicht= getInput('marker gewicht');
var bmi_result = getInput('marker_bmi');
jQuery( document ).ready(function($) {
bmi_groesse.addEventListener('input', checkBMI,true);
bmi gewicht.addEventListener('input', checkBMI, true);
});
function calcBMI(gewicht, groesse){
 return parseFloat(gewicht)/(Math.pow(parseFloat(groesse),2));
}
function checkBMI(){
    if((bmi_groesse.value!="")&(bmi_gewicht.value!="")){
    bmi_result.value=(calcBMI(bmi_gewicht.value,bmi_groesse.value))
     .toFixed(1);
    return;
    }
   bmi_result.value="";
}
function getInput(marker){
return document.getElementById(marker)
   .parentNode.parentNode.getElementsByTagName('input')[0];
}
</script>
```